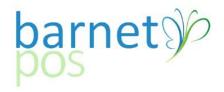

## TIP SHEET - CATEGORY OR INDIVIDUAL SKU SALES REPORT

## Go to REPORTS >SALES >PRODUCTS V2

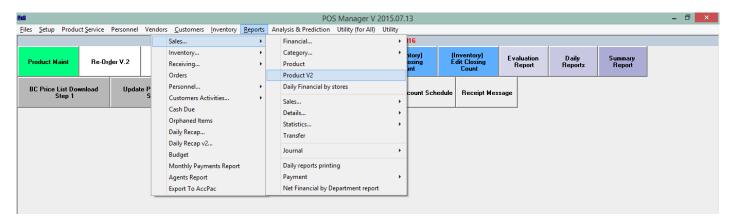

## **Define Report Parameters**

- >Select the **Date & Time** range for the report
- >Add a Category or Product
- >Select a Clerk or leave blank for All Clerks
- >Click Apply

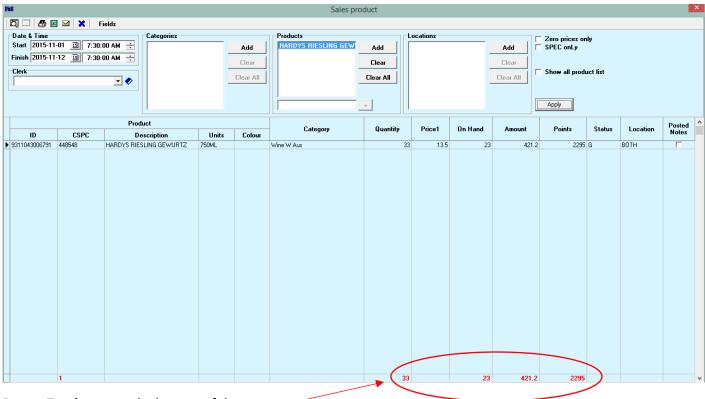

Report **Totals** appear the bottom of the report.

Optionally, **Print**, **Export to Excel** or **Email** this report.

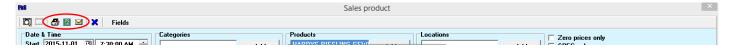

Narrow or expand the repoting options using, the Fields option

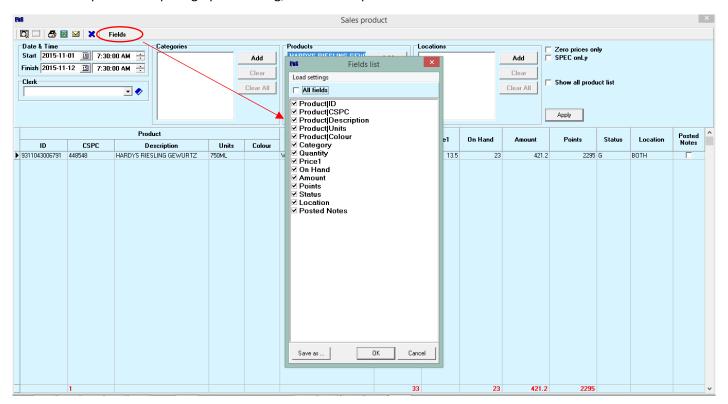

Tags; Reports, SKU Sales, Category Sales, Individual Product Sales, Staff Incentive Tracking, Staff Product Sales, Report for Vendor Incentives, Vendor Tasting Sales

-END-